## ماوس **Dell** السلكي مع قارئ بصمات الأصابع **MS819**

دليل المستخدم

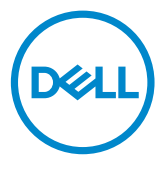

الطراز التنظيمي: 819MS

الملاحظات والتنبيهات والتحذيرات

الملاحظة: الملاحظة توضح معلومة مهمة تساعدك في استخدام ماوس Dell السلكي بشكل أفضل. التنبيه: التنبيه يوضح تلف محتمل للجهاز أو فقد للبيانات إذا لم تُتبَع التعليمات. التحذير: التحذير يوضح احتمالية تلف الجهاز أو حدوث إصابة شخصية أو الوفاة.  $\Lambda$ 

@ حقوق الطبع والنشر Dell Inc ۲۰۱۸. كل الحقوق محفوظة. هذا المنتج محمٍ بموجب حقوق الطبع والنشر الأمريكية<br>بالمطبق تعاديد المكتبات والدولية وقوانين الملكية الفكرية. TMDell وشعار Dell هما علامتان تجاريتان لشركة Dell بالولايات المتحدة و/أو السلطات القضائية الأخرى. كل العلامات والأسماء المذكورة هنا قد تكون علامات تجارية للشركات المالكة لها.

## المحتويات

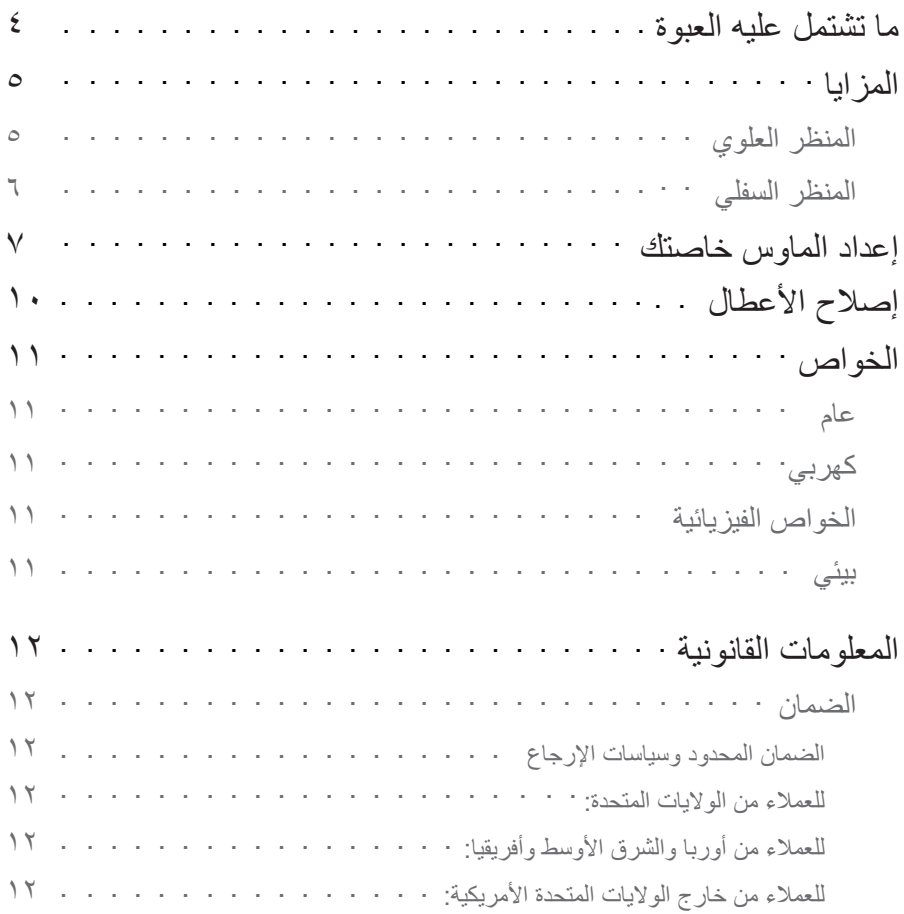

ما تشتمل عليه العبوة

<span id="page-3-0"></span>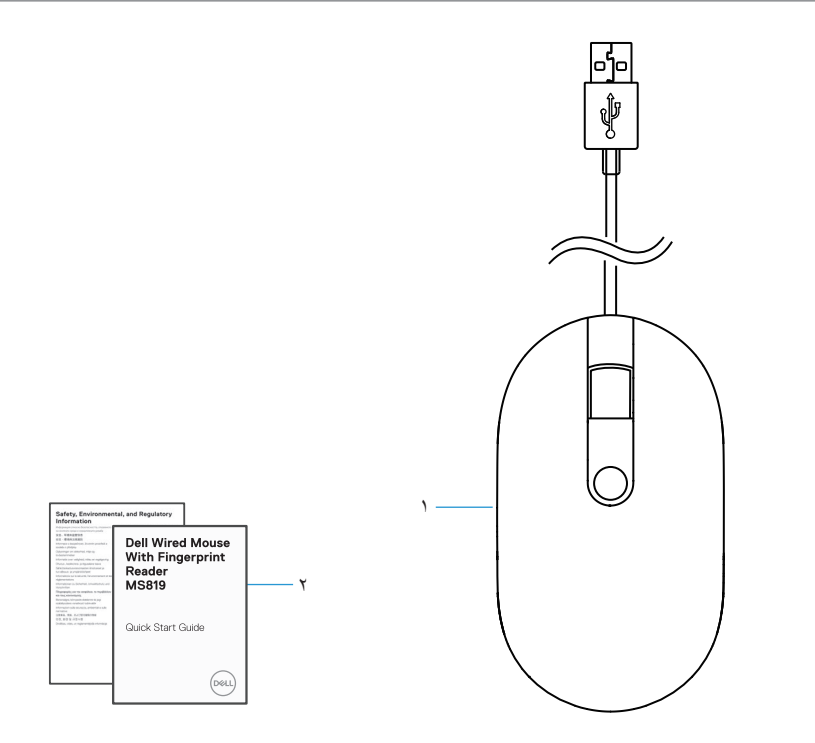

١ ماوس بصمات الأصابع ٢ الوثائق

<span id="page-4-0"></span>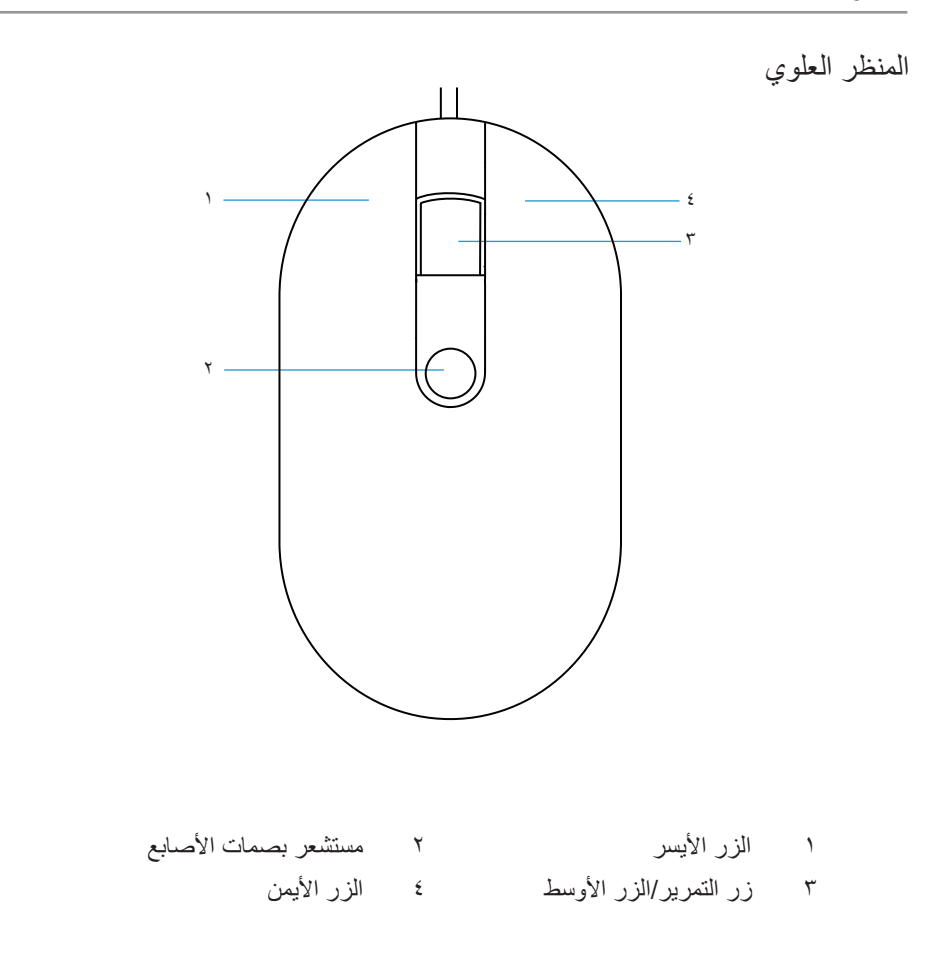

<span id="page-5-0"></span>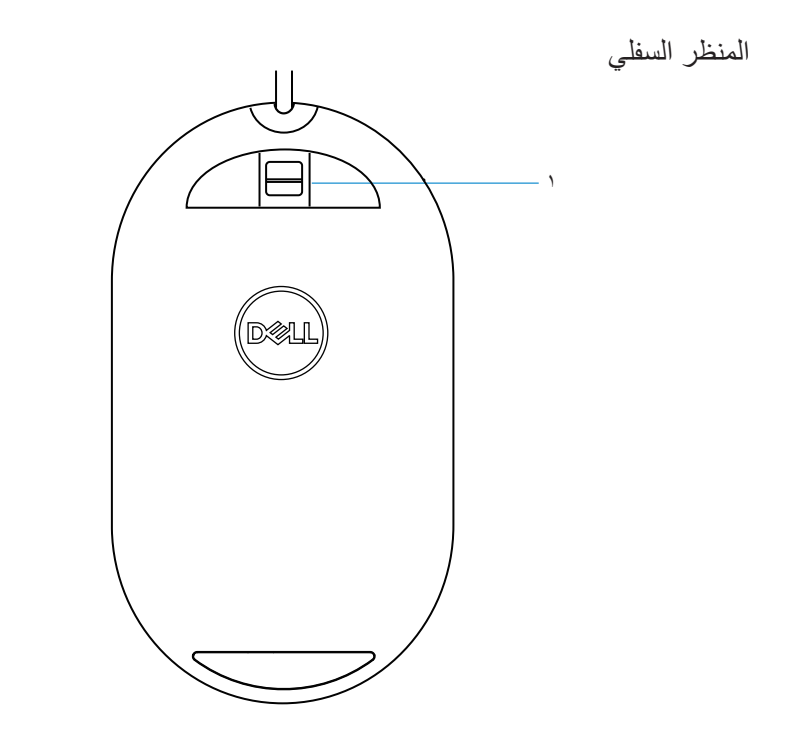

١ المستشعر البصري

١ ِّ وصل الماوس بحاسوبك.

<span id="page-6-0"></span>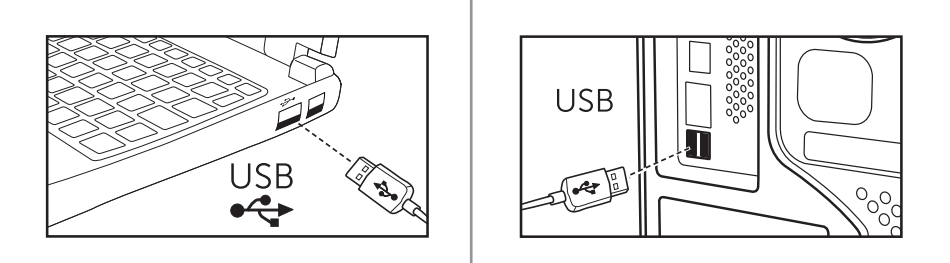

ِّب مشغل بصمات الأصابع من خلال تحديث Windows. ٢ رك

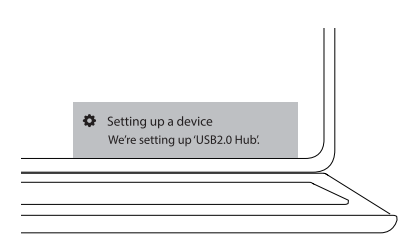

٣ قم بإعداد كلمة مرور لنظام التشغيل Windows. [Sign-in options] ← (الحسابات] (Accounts] ← (الإعدادات] (Settings] (خيارات التسجيل) ← [Password) [كلمة المرور)

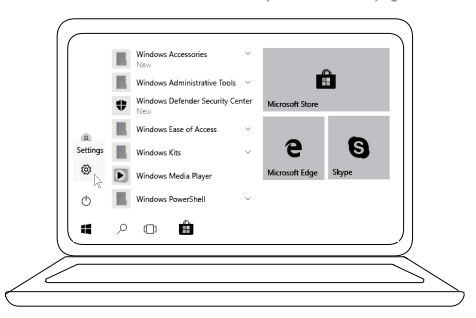

 [Sign-in options] ← (الحسابات] (Accounts] ← (الإعدادات] (Settings] (خيارات التسجيل) ← [Password) [كلمة المرور)

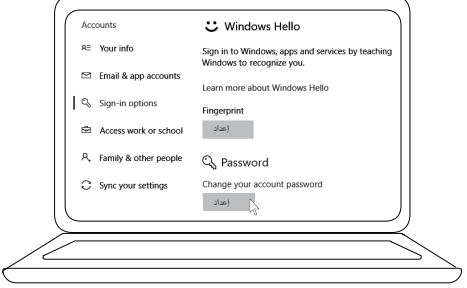

٤ قم بإعداد عملية Hello Windows.

 [Sign-in options] ← (الحسابات] (Accounts] ← (الإعدادات] (Settings] (خيارات التسجيل) ← [Hello Windows ً) [ مرحبا Windows(

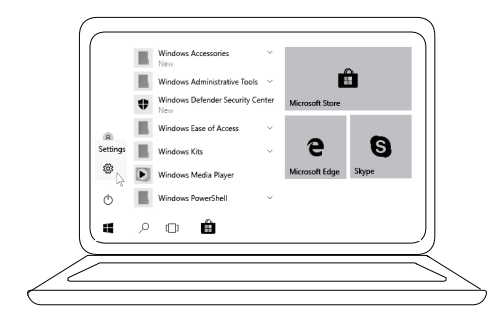

 [Sign-in options] ← (الحسابات] (Accounts] ← (الإعدادات] (Settings] (خيارات التسجيل) ← [Hello Windows ً) [ مرحبا Windows(

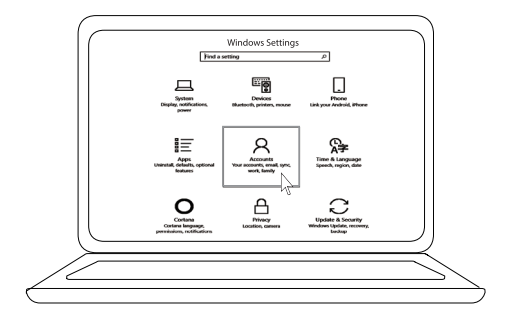

 [Sign-in options] ← (الحسابات] (Accounts] ← (الإعدادات] (Settings] (خيارات التسجيل) ← [Hello Windows ً) [ مرحبا Windows(

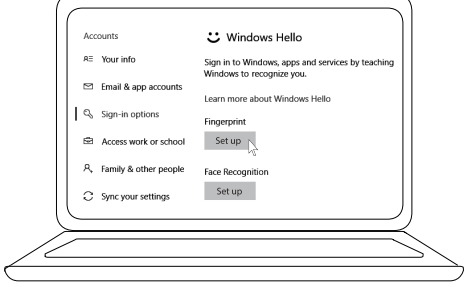

٥ استمر في اللمس حتى يكتمل إعداد ''Hello Windows''.

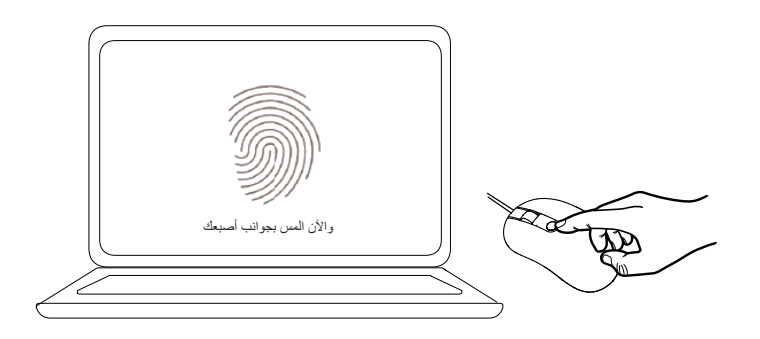

## إصلاح الأعطال

<span id="page-9-0"></span>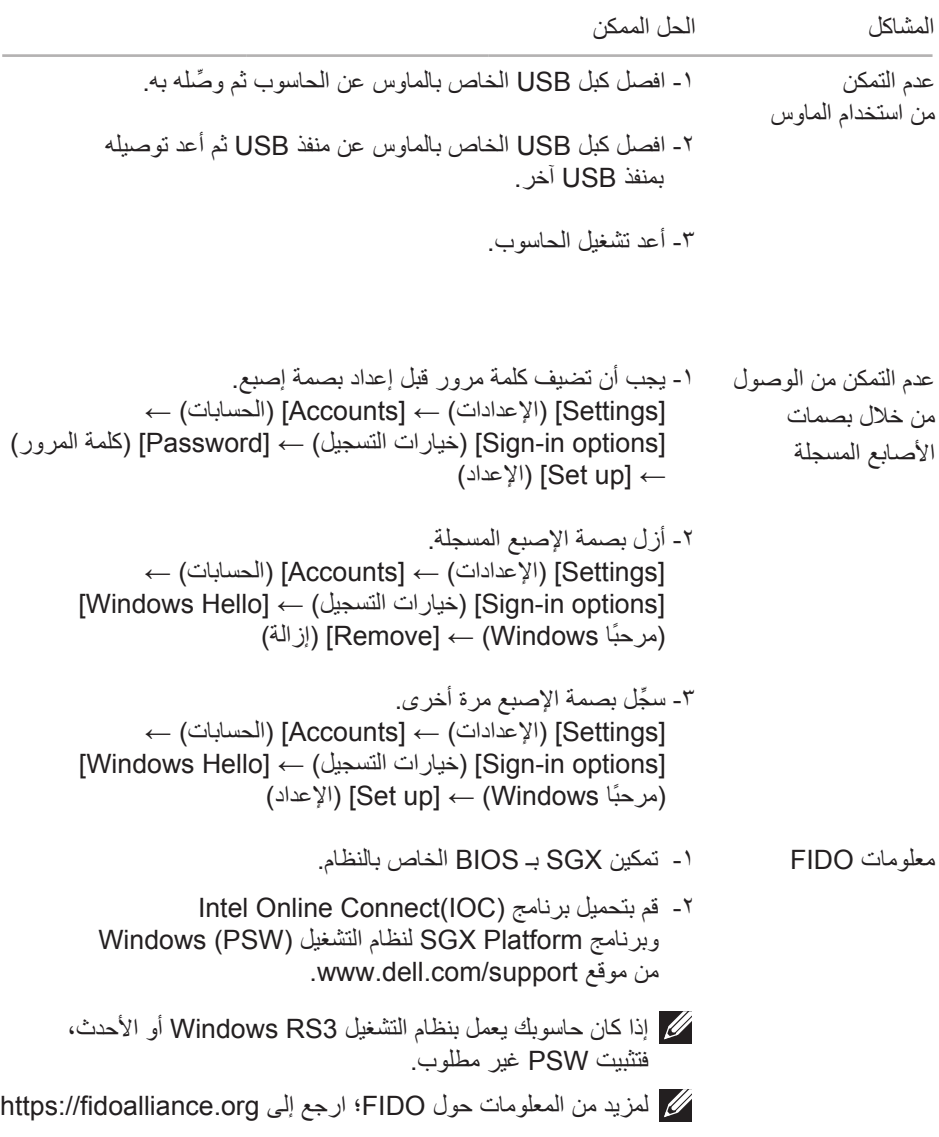

<span id="page-10-0"></span>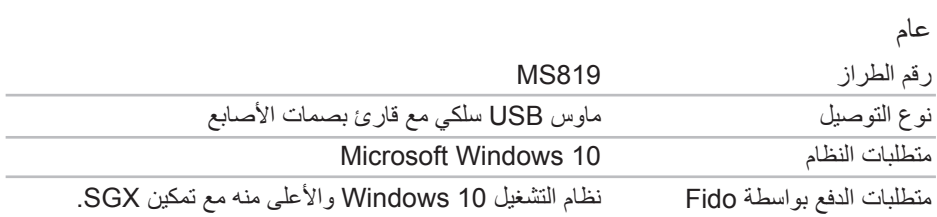

## كهربي

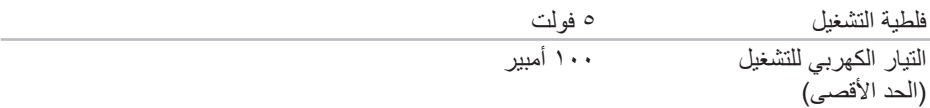

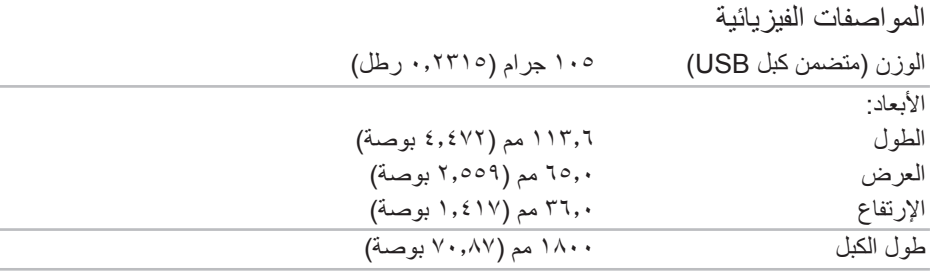

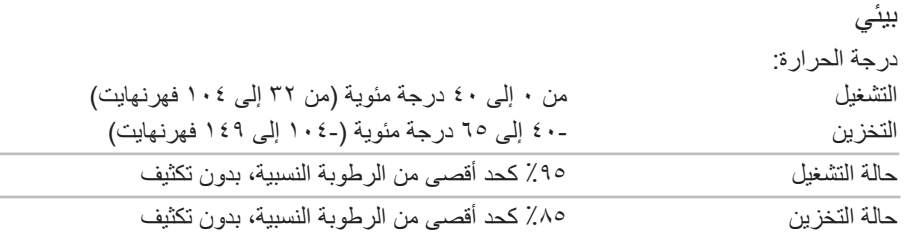

الضمان

<span id="page-11-0"></span>الضمان المحدود وسياسات الإرجاع تتمتع المنتجات التي تحمل ماركة Dell بضمان لمدة عام واحد على الجهاز.

للعملاء من الولايات المتحدة**:**

يخضع هذا الشراء واستخدامك للمنتج لإتفاقية المستخدم النهائي الخاصة بـ Dell والتي يمكنك العثور عليها على الموقع الإلكتروني www.dell.com/terms. يحتوي هذا المستند على بند ملزم بالتحكيم.

للعملاء من أوربا والشرق الأوسط وأفريقيا**:**

تخضع المنتجات التي تحمل ماركة Dell التي تباع وتُستخدَم للحقوق القانونية الوطنية السارية للمستهلك، والشروط الواردة بأي اتفاق بيع بالتجزئة تبرمه (يسري بينك وبين بائع التجزئة) وشروط عقد المستخدم النهائي الخاص بشركة Dell.

قد توفر شركة Dell أيضًا ضمانًا إضافيًا للأجهزة - يمكن العثور على التفاصيل الكاملة حول عقد المستخدم النهائي الخاص بشركة Dell والضمان من خلال التوجه إلى الموقع الإلكتروني **com.dell.www**، وتحديد بلدك من القائمة الموجودة أسفل الصفحة الرئيسية "home "والنقر على رابط "conditions and terms " للحصول على شروط المستخدم النهائي أو رابط "support "للحصول على شروط الضمان.

للعملاء من خارج الولايات المتحدة الأمريكية**:** تخضع المنتجات التي تحمل ماركة Dell التي تباع وتُستخدَم للحقوق القانونية الوطنية السارية للمستهلك، والشروط الواردة بأي اتفاق بيع بالتجزئة تبرمه (يسري بينك وبين بائع التجزئة) وشروط الضمان الخاص بشركة Dell. قد توفر شركة Dell أيضًا ضمانًا إضافيًا للأجهزة يمكن العثور على التفاصيل الكاملة حول عقد المستخدم النهائي الخاص بشركة Dell والضمان من خلال التوجه إلى الموقع الإلكتروني com.dell.www، وتحديد بلدك من القائمة الموجودة أسفل الصفحة الرئيسية "home" والنقر على رابط "conditions and terms "للحصول على شروط المستخدم النهائي أو رابط "support " للحصول على شروط الضمان.